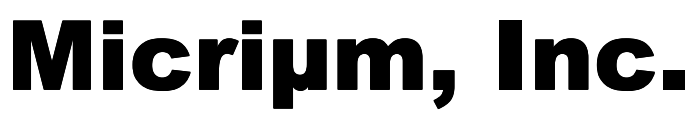

© Copyright 2006, Micriµm, Inc. All Rights Reserved.

# $\mu$ C/OS-II **Kernel Awareness** for C-SPY

**User Guide**

µC/OS-II: V2.81 µC/OS-II Kernel Awareness Plug-in in C-SPY: V2.10 IAR Embedded Workbench: 4.6

www.Micrium.com

# **Contents**

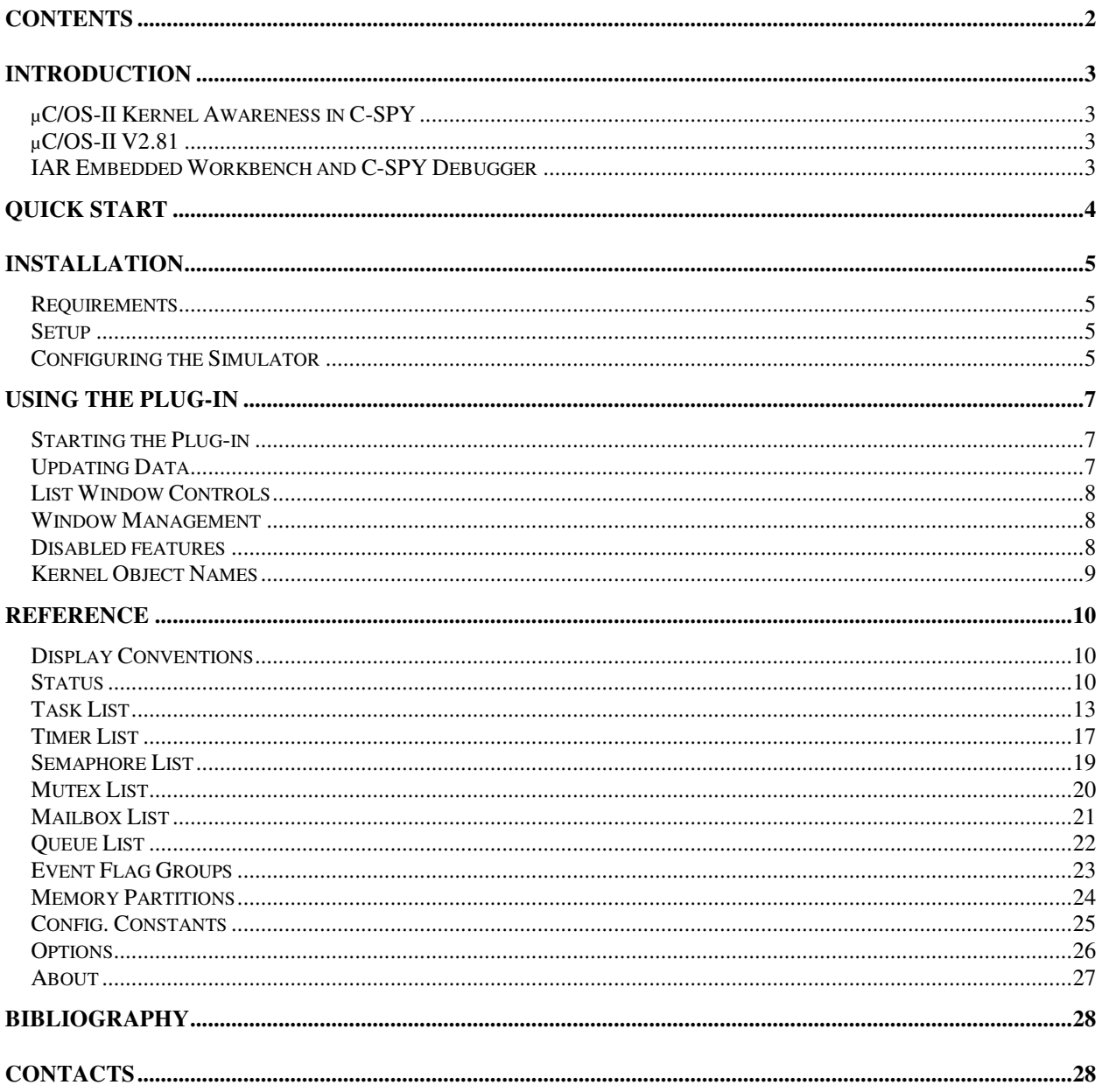

# **Introduction**

This User Guide describes how to use the  $\mu$ C/OS-II kernel awareness capabilities with the IAR Embedded Workbench C-SPY Debugger.

- The *Quick Start* section helps you start using it right away.
- The *Installation* section explains the installation process in detail.
- The *Reference* section provides a comprehensive description of all the features.

# **µC/OS-II Kernel Awareness in C-SPY**

The  $\mu$ C/OS-II Kernel Awareness is added to the C-SPY Debugger as a Plug-in which is automatically loaded when the Debugger is started. The Plug-in can be enabled or disabled in the Project's Options under the Debugger's Plugins tab. Version 2.10 of the  $\mu$ C/OS-II Kernel Awareness Plug-in is compatible with version 4.6 (and higher) of the IAR Embedded Workbench.

Kernel Awareness allows you to display  $\mu$ C/OS-II's internal data structures in a convenient series of Windows integrated with the C-SPY Debugger within the IAR Embedded Workbench. This provides you with information about each of the active tasks in the target application, about each semaphore, mutex, mailbox, queue and event flag group along with a list of all the tasks waiting on these kernel objects, and more. This can become very useful to the embedded developer when testing and debugging applications.

# **µC/OS-II V2.81**

Although previous versions of  $\mu$ C/OS-II provided many features to support kernel awareness, as of µC/OS-II V2.6, a name can be assigned to each kernel object, such as a task, a semaphore, a mutex, a mailbox, a queue, an event flag group, a memory partition and a timer. A kernel aware debugger can thus display the name of these objects, and allow you to quickly see information about these objects. Also, V2.6 allows the debugger to obtain the configuration of an application. V2.81 integrates timer management.

# **IAR Embedded Workbench and C-SPY Debugger**

The IAR Embedded Workbench is a powerful Integrated Development Environment that allows you to develop and manage a complete embedded application project for a variety of target processors in a convenient Windows interface. This IDE is the framework where all necessary tools are integrated: a  $C/EC++$  compiler, an assembler, a linker, an editor, a project manager, and the  $C-SPY^{TM}$  Debugger.

The IAR C-SPY Debugger is a high-level language debugger for embedded applications. It is designed for use with the IAR compilers and assemblers, and is completely integrated in the IAR Embedded Workbench IDE, providing seamless switching between development and debugging. Some C-SPY Debuggers are available in a simulator, emulator, and ROM-monitor versions. The simulator version simulates the functions of the target processor entirely in software. The Emulator version provides control over an in-circuit emulator, which is connected to the host computer. The ROM-monitor version provides a low-cost solution to real-time debugging.

C-SPY can be extended with Plug-ins to provide Kernel Awareness capabilities during debugging. This is what the  $\mu$ C/OS-II Kernel Awareness Plug-in for C-SPY provides.

# **Quick Start**

These are the minimum steps necessary to start using the  $\mu$ C/OS-II Kernel Awareness Plug-in with the IAR Embedded Workbench.

#### **1. Run Setup.exe**

• Follow the setup instructions to install the  $\mu$ C/OS-II KA Plug-in.

#### **2. Start the IAR Embedded Workbench**

#### **3. Open your Project**

• The project should be for a functional  $\mu$ C/OS-II application.

#### **4. Start the Debugger**

- The **µC/OS-II** menu will appear in the menu bar, unless there were compiler/linker errors.
- Make sure the application runs for a few hundred clock cycles to allow  $\mu$ C/OS-II to be initialized.

#### **5. Setup the Simulator (if applicable)**

• If you are running the target using a Simulator, you need to simulate the clock tick interrupt so that  $\mu$ C/OS-II will function in a useful way. That is, if there are no clock ticks, then µC/OS-II won't work properly.

For the ARM processor, for example:

- a. Open **Interrupts...** from the **Low level** menu
- b. Select Interrupt "IRQ 1 0x18 CPSR.I"
- c. Set Repeat Interval =  $2500$ , Latency = 50, Probability = 100, Variance =  $2$
- d. Click **Install**

This must be done every time the Debugger is started, but fortunately you can use a C-SPY macro to automate this step. (See *Installation* section for more details.)

#### **6. Open the µC/OS-II kernel awareness Status window**

- Note: This is the first item in the  $\mu$ C/OS-II menu.
- Verify that  $\mu$ C/OS-II is detected.
- Click **Update All** to make the information reflect the current state of  $\mu$ C/OS-II.

#### **7. Open other µC/OS-II kernel awareness windows**

- There is a specific window for each type of  $\mu$ C/OS-II kernel object, as well as windows for Configuration Constants, Options and About information.
- uC/OS-II windows are managed the same way as other C-SPY Debugger windows in the IDE workspace. You can also use the features in the **Window** menu to select or organize the windows.

See *Using the Plug-in* and *Reference* sections for details.

# **Installation**

### **Requirements**

µC/OS-II kernel awareness requires the following:

#### *Software*

```
IAR Embedded Workbench IDE: V4.6 (or higher) for your target processor
µC/OS-II: V2.81 (or higher) with a port for your target processor
```
#### *Processors*

µC/OS-II kernel awareness should work with any processor as long it is supported by C-SPY.

#### *Environment*

Windows 95, Windows 98, Windows NT, Window 2000, or Windows XP

# **Setup**

Run Setup.exe and follow the instructions.

If you have multiple installations of the IAR Embedded Workbench, the Plug-in must be installed on each one for which you wish to use the  $\mu$ C/OS-II KA Plug-in. It must also be installed on each product family (of a EW installation) for which you wish to use the  $\mu$ C/OS-II KA Plug-in.

The installation process will copy the Plug-in DLL under the plugins directory of each selected IAR Embedded Workbench installation path.

# **Configuring the Simulator**

If you are running your application using a Simulator, you need to simulate 'clock tick' interrupts so that  $\mu$ C/OS-II will function in a useful way. That is, if there are no clock ticks, the  $\mu$ C/OS-II tasks won't be able to delay or timeout.

To avoid configuring the clock tick interrupts every time the Debugger is started (as described in *Quick Start* section), you can create a C-SPY macro to perform this task automatically.

1. Create a macro file, which you can name "irq-clock.mac", or edit an existing macro file for your target, and add this to it:

```
execUserSetup()
{
  __orderInterrupt("0x18",10000,2500,2,50,100);
}
```
You can set the interrupt parameters that are appropriate for your context. In the example above:

- 0x18 is the interrupt vector (used for the ARM processor)
- 10000 is the Activation Time
- 2500 is the Repeat Interval. A smaller interval may cause high CPU usage, and even prevent user code from being excuted since most of the time would be spent in the OS. The right balance depends on the performance of your computer. A value of 10000 works well on a Pentium IV running at 1GHz.
- 2 is the Variance
- 50 is the Latency
- 100 is the Probability

*(See the IAR Embedded Workbench IDE User Guide for more information)*

2. Place the macro file in your project directory (or in a more central location for all your projects).

3. In your IAR EW project, under **Project .. Options .. Debugger .. Setup**, enable **Use macro file** and click the browse button to select your macro file. This causes the macro file to execute automatically every time the Debugger is started. This should be indicated by an entry in the Debug Log window stating "Loaded macro file: <path>\irq-clock.mac"

# **Using the Plug-in**

This section describes how to use the features of the µC/OS-II Kernel Awareness Plug-in. The detailed description for each window is found in the *Reference* section.

# **Starting the Plug-in**

In the IAR Embedded Workbench, open your project containing a functional  $\mu$ C/OS-II application. When you start the Debugger (i.e. **Project .. Debug**), the **µC/OS-II** menu will appear in the menu bar, unless there were compiler/linker errors.

You can now open any of the  $\mu$ C/OS-II windows from the  $\mu$ C/OS-II menu.

You should first check the status of  $\mu$ C/OS-II using the **Status** window, which will indicate if the application is using µC/OS-II and if µC/OS-II is running. See *Status* on page 10 for details.

Typically, the debugger will initially break upon entering the main() function of the application. At this point,  $\mu$ C/OS-II is not initialized, so its status should be "Not Running" but you will be able to see its version. Also, you can see the application's configuration constants in the **Config. Constants** window, which are useful if you need to diagnose how  $\mu$ C/OS-II is configured.

# **Updating Data**

The kernel data will not be available until  $\mu$ C/OS-II has had time to initialize it. In other words,  $\mu$ C/OS-II's data structures will be initialized only when  $\delta$ SInit() is executed. Because of this, the information windows will be empty until data is available. Depending on your application, it may take a few hundred clock cycles to have all the data.

You can monitor the changes in kernel data in different ways:

- 1. Set breakpoints in the application. If the **Auto Update** option is enabled (see *Options* on page 26 for details), the kernel data will be re-read each time a breakpoint is reached, and will be used to refresh the contents of the windows.
- 2. Force a Break while the application is running (i.e. **Debug .. Break**), causing the same effect as a normal breakpoint.
- 3. Click **Update All** in the **Status** window while the application is running, or select **Update** from the context menu of any of the List windows.

Each time, the contents of the open windows change to reflect the current data in  $\mu$ C/OS-II. For example, you will see the Time (ticks) value increment in the **Status** window.

### **List Window Controls**

Most µC/OS-II windows are List windows showing columns of information for each item in the list. These windows have the following special features:

#### *AutoFit Columns*

The width of each column is automatically adjusted to fit its content whenever the window is refreshed. The column's width is set to fit the text in the largest item. This feature can be disabled from the context menu.

#### *Sort*

List items can be sorted by clicking on the header of the column to use as sorting criteria. Clicking again toggles the sort order between ascending and descending.

#### *Context Menu*

Right-clicking anywhere in the window opens the context menu. Every list window has the following commands in the context menu:

- **AutoFit Columns** : Enables/Disables *AutoFit Columns* feature for this window.
- **Refresh** : Redraws the window contents (using AutoFit if needed) with the currently known target data (i.e. target data is not re-read from the target).
- **Update**: Re-reads all the data from the target, and force an update of all the  $\mu$ C/OS-II windows. This is the same as **Update All** in the **Status** window.

Additional commands may be appended to the end of the menu for specific windows. At this time, only the Task List window has extra context menu commands (See *Task List* on page 12).

Context menu option selections are lost when the window is closed. These are restored to defaults when the window is opened again. However, the options are preserved when the debugger is stopped while the window is open.

### **Window Management**

When the Debugger is re-started, the  $\mu$ C/OS-II windows that were open when it was stopped are restored, and their settings such as sorting and AutoFit are restored.

### **Disabled features**

Most of the features of  $\mu$ C/OS-II can be disabled using Configuration Constants. If major features (Semaphores, Mutexes, Mailboxes, Queues, Event Flag Groups, Memory Partitions, Timers) are disabled, their corresponding window will show a message like this one for the Semaphore List:

```
Semaphore functionality disabled.
To enable, set OS_SEM_EN to 1 in OS_CFG.H
```
Other features can be disabled which will cause some kernel data to be unavailable. In such cases, the information will be left blank, 'n/a' or '?'. For example, if OS\_TASK\_STAT\_EN is 0 then **CPU Usage** will remain **n/a** in the **Status** window. Also, most Stack statistics will not be available in the **Task List** window if OS\_TASK\_PROFILE\_EN or OS\_TASK\_CREATE\_EXT\_EN are 0.

# **Kernel Object Names**

As of V2.6,  $\mu$ C/OS-II allows you to assign names to kernel objects to help identify them in Kernel Awareness tools:

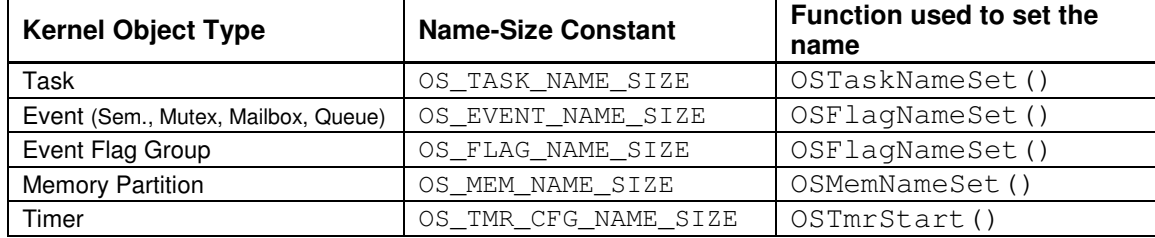

There are five $(5)$  types of kernel object that can be named:

You can assign a name to an object if its name-size configuration constant is greater than 0. This constant actually establishes the number of characters allowed for the object names and must account for a NUL-terminated ASCII string. Object names are assigned to each object *after* the object is created by calling its corresponding  $OS..$ Name $Set$  () function (refer to the  $\mu C/OS-II$  release notes for details).

Task names are shown in the *Name* column of the **Task List** window and in the Tasks Waiting column of the **Semaphore**, **Mutex**, **Mailbox**, **Queue** List windows, as well as in the **Event Flag Group** window. Event names are used in the Name column of their corresponding window and in the Waiting On column of the **Task List** window.

# **Reference**

This section contains the description of each  $\mu$ C/OS-II Kernel Awareness window with a definition for each item of information.

# **Display Conventions**

Address values are expressed in hexadecimal format. The width of an address value depends on the target processor's addressing capabilities  $(2, 3 \text{ or } 4 \text{ bytes})$ , which is indicated by  $\text{OSPtTSize}$ .

Numerical values are displayed with a right-justified alignment, while text values are displayed with left-justification.

Screen output may differ from what is seen here, depending on the system and its configuration.

### **Status**

The Status window shows general information concerning  $\mu$ C/OS-II and contains general controls.

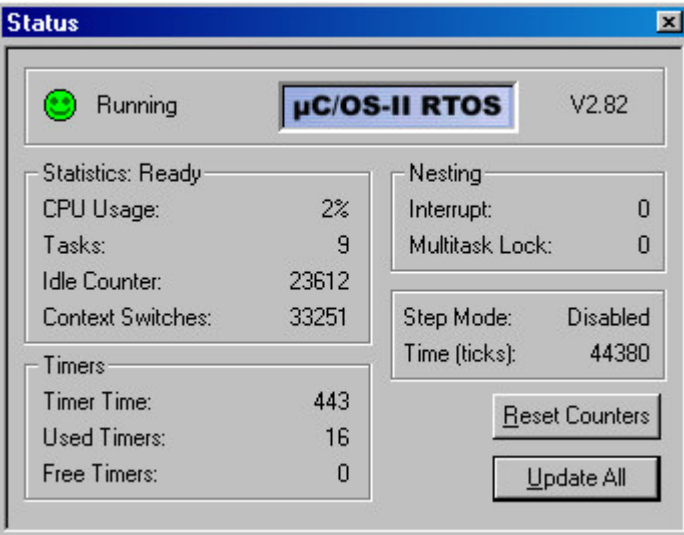

#### *Information*

#### *Status*

The status of  $\mu$ C/OS-II can be one of the following:

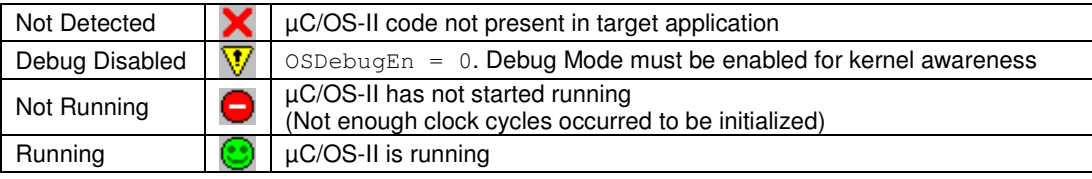

#### *Version*

Current version of  $\mu$ C/OS-II in target application. If  $\mu$ C/OS-II is not detected or debug mode is disabled, then the version shows V?.??. Version 2.62 and above is necessary for Kernel Awareness to be functional.

#### *Statistics: Ready / Not Ready*

Based on the value of OSStatRdy, indicating if the Statistics task is ready. This is only relevant if OS\_TASK\_STAT\_EN is set.

#### *CPU Usage*

Percentage of CPU used. (OSCPUUsage)

#### *Tasks*

Total number of tasks running, i.e. includes system tasks. (OSTaskCtr)

#### *Idle Counter*

Idle counter. (OSIdleCtr) This counter is reset by the **Reset Counters** feature.

#### *Context Switches*

Number of context switches. (OSCtxSwCtr) This counter is reset by the **Reset Counters** feature.

#### *Nesting – Interrupt*

Interrupt nesting level. (OSIntNesting)

#### *Nesting - Multitask Lock*

Multitasking lock nesting level. (OSLockNesting)

#### *Step Mode*

Indicates the state of the tick step feature:

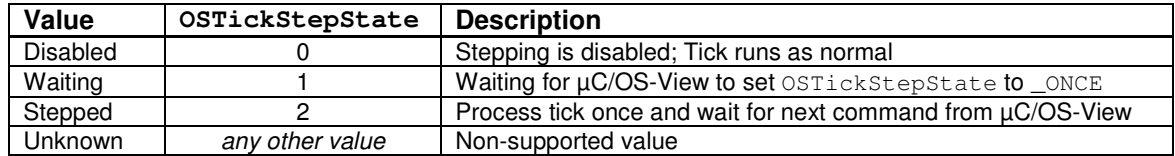

#### *Time (ticks)*

Current value of system time (in ticks). (OSTime)

#### *Timer Time*

Current value of timer time. (OSTmrTime) It increments every OS\_TICKS\_PER\_SEC / OS\_TMR\_CFG\_TICKS\_PER\_SEC.

#### *Used Timers*

Number of timers used. (OSTmrUsed)

#### *Free Timers*

Number of timers in the list of unused timers. (OSTmrFree)

#### *Controls*

#### *Update All*

Updates all the  $\mu$ C/OS-II data (by reading from the target) and forces a refresh of all the windows to show the new data. This is automatically done when the target stops at a breakpoint, but it is also permitted to perform an update while the target is running, although you must be aware that the data may be in transition while it is being read, and may produce some inconsistencies.

#### *Reset Counters*

Resets (to 0) the global Context Switches counter (OSCtxSwCtr) and the global Idle counter (OSIdleCtr), as well as the Context Switches counter (.OSTCBCtxSwCtr) of every task.

# **Task List**

The Task List window shows information about each task running, as well as its Stack information.

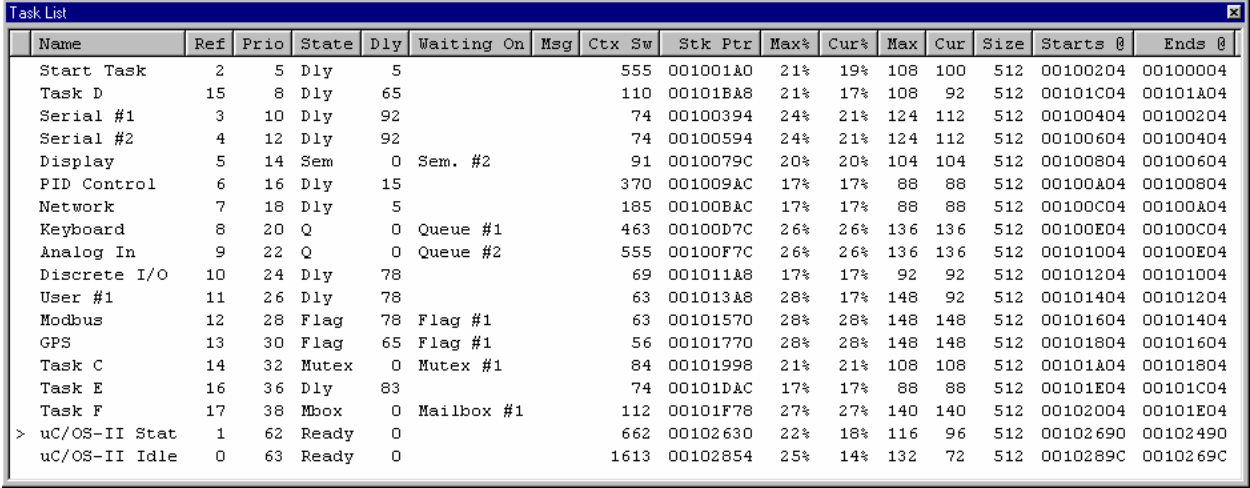

#### *Information*

#### *Current Task*

The first column indicates the currently running task, with a '>' symbol.

#### *Name*

Name of the task. If it has no name, it is set to '?'. See *Kernel Object Names* on page 9*.*

#### *Ref*

Index of the task in OSTCBTbl[]. This also corresponds to the order in which the tasks were created.

#### *Prio*

Priority assigned to each task. The default sort criteria for the Task List is the Priority in ascending order. (.OSTCBPrio) Priority values range from 0 (highest) to 63 (lowest).

#### **State Description Description Property Value** of .OSTCBStat Ready Ready to run and CS\_STAT\_RDY Dly **Waiting for time to expire** OS\_STAT\_RDY but .OSTCBDly is non-zero Sem Waiting on a semaphore OS\_STAT\_SEM<br>
Mutex Waiting on a mutual exclusion semaphore OS\_STAT\_MUTEX Waiting on a mutual exclusion semaphore Flag Waiting on an event flag group<br>
Mbox Waiting for a message at a mailbox OS\_STAT\_MBOX Mbox Waiting for a message at a mailbox Q Waiting for a message at a queue  $OS\_STAT\_Q$ Sem+Suspended Waiting on a semaphore and task is also suspended OS\_STAT\_SEM + OS\_STAT\_SUSPEND Mutex+Suspended Waiting on a mutual exclusion semaphore and the task is also suspended OS\_STAT\_MUTEX + OS\_STAT\_SUSPEND Flag+Suspended Waiting on an event flag group and the task is also suspended OS\_STAT\_FLAG + OS\_STAT\_SUSPEND Mbox+Suspended Waiting for a message at a mailbox and the task is also suspended OS\_STAT\_MBOX + OS\_STAT\_SUSPEND Q+Suspended Waiting for a message at a queue and the task is also suspended OS\_STAT\_Q + OS\_STAT\_SUSPEND

#### State of the task. The possible state values are:

#### *Dly*

*State*

Amount of time (in ticks) the task has been delayed (if the State column indicates 'Dly') or, the amount of time left that the task will be waiting for either the semaphore, the mutex, the event flag group, the mailbox or the queue (if the State column indicates an object type). The value is 0 if the task will wait forever for one of the objects.  $(.0STCBD1v)$ 

#### *Waiting On*

Name of the object (if any) for which the task is waiting. This can be either an Event Flag Group or an Event (Semaphore, Mutex, Mailbox, or Queue).

#### *Msg*

Message received from OSMboxPost() or OSQPost(). This pointer is shown in hexadecimal format. Typically, it will be empty unless you single-step through the code and a 'Post' call deposits a message either to the mailbox or a queue that the task is waiting for. (. OSTCBMsq)

#### *Ctx Sw*

Number of times the task was 'switched-in'. This counter can be reset to 0 by selecting **Reset Counters** from the context menu, or by clicking the **Reset Counters** button in the **Status** window. This counter is only available if you set the configuration constant  $OS$  TASK PROFILE EN to 1 which should be done when you are using the kernel awareness feature of  $\mu$ C/OS-II. (.OSTCBCtxSwCtr)

#### *Stk Ptr*

Current value of the task's stack pointer (in hexadecimal).

#### **Notes on Stack Statistics:**

- The following Stack-related information fields can be disabled with the **Stack Stats** feature in the context menu or in the **Options** window.
- Most of these values assume that tasks were created with  $\text{OSTaskCreateExt}$  (), specifying OS\_TASK\_OPT\_STK\_CHK | OS\_TASK\_OPT\_STK\_CLR for the opt argument. Also, you need to enable the Statistics task (set OS\_TASK\_STAT\_EN to 1 in OS\_CFG.H), and enable stack checking by the Statistics task (set OS\_TASK\_STAT\_STK\_CHK\_EN to 1).

#### *Max%*

Maximum stack space used by the task expressed as a percentage. For example, a value of 47% means that, during execution of the task, the total stack space used never exceeded 47%. This value is reset to 0 by the **Reset StkUsed** feature of the context menu.

```
(.OSTCBStkUsed / (.OSTCBStkSize * OSStkWidth))
```
#### *Cur%*

Current stack usage of the task expressed as a percentage. For example, a value of 39% means that the stack pointer is currently located 39% into the stack.

```
(abs(.OSTCBStkPtr - .OSTCBStkBase) / (.OSTCBStkSize * OSStkWidth))
```
#### *Max*

Maximum stack space used by the task (in bytes). This value is reset to 0 by the **Reset StkUsed** feature of the context menu. (.OSTCBStkUsed)

#### *Cur*

Current stack usage of the task (in bytes).

```
(abs(.OSTCBStkPtr - .OSTCBStkBase))
```
#### *Size*

Number of bytes allocated for the task stack.

(.OSTCBStkSize \* OSStkWidth)

#### *Starts @*

Address of the beginning of the stack. If the stack, on the processor you are using, grows downwards (i.e. OS\_STK\_GROWTH set to 1 in OS\_CPU.H) then this indicates the *highest* address that the stack pointer can take, otherwise (i.e. OS\_STK\_GROWTH set to 0), this indicates the *lowest* address the stack pointer can take. (.OSTCBStkBase)

#### *Ends @*

Address of the end of the stack. If the stack, on the processor you are using, grows downwards (i.e. OS\_STK\_GROWTH set to 1 in OS\_CPU.H) then this indicates the *lowest* address that the stack pointer can take, otherwise (i.e. OS\_STK\_GROWTH set to 0), this indicates the *highest* address the stack pointer can take.

#### *Controls*

In addition to the standard context menu features (described in *Using the Plug-in* section), the following features are available in the Task List context menu:

- **StackStats** : Shows/Hides the Stack-related information fields (except Stk Ptr). This is the same as in the **Options** window.
- **Reset Counters** : This has the same effect as the **Reset Counters** button of the **Status** window.
- **Reset StkUsed** : Resets (to 0) the Stack Used counter (.OSTCBStkUsed) of every task, represented in the Max% and Max columns.

# **Timer List**

The Timer window shows information about the timers (OS\_TMR) in the pool of timers. It is based on a representation of the timer manager 'wheel' (OSTmrWheelTbl[]).

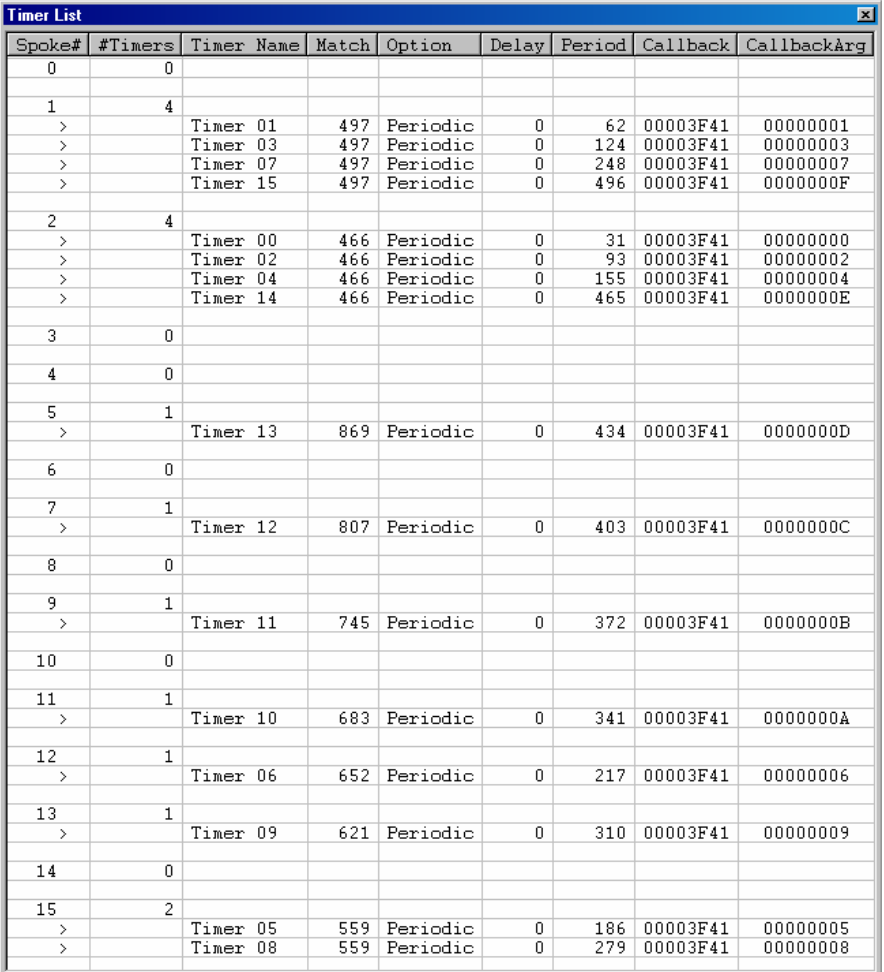

#### *Information*

#### *Spoke#*

Spoke number in the wheel. (0 to OS\_TMR\_CFG\_WHEEL\_SIZE-1)

#### *#Timers*

Number of timers in this Spoke. (.OSTmrEntries of OS\_TMR\_WHEEL)

#### *Timer Name*

Name of the timer. If it has no name, it is set to '?'. See *Kernel Object Names* on page 9*.*

#### *Match*

Value used by the timer manager to determine if a timer has expired. A timer expires when OSTmrTime == .OSTmrMatch

#### *Option*

Type of timer.

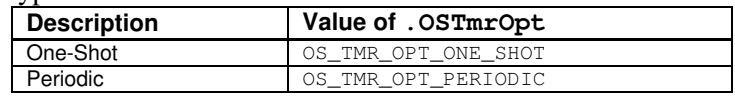

#### *Delay*

Time before the first signaling of a periodic timer (in timer time).

#### *Period*

Period with which the timer will repeat (in timer time).

#### *Callback*

Pointer to the function to call when timer expires.

#### *CallbackArg*

Argument to pass to the callback function when the timer expires.

#### *Controls*

# **Semaphore List**

The Semaphore window shows information about OS\_EVENT structures that were created as semaphores.

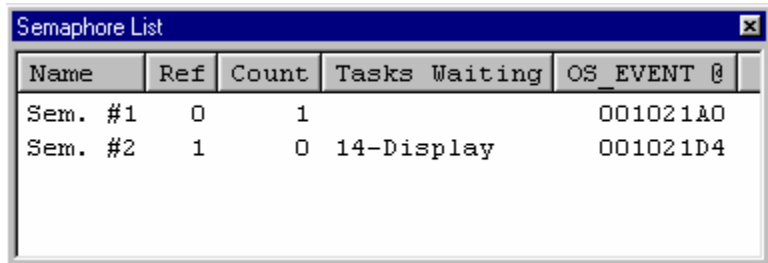

#### *Information*

#### *Name*

Name of the semaphore. If it has no name, it is set to '?'. See *Kernel Object Names* on page 9.

#### *Ref*

Index of the semaphore structure in OSEventTbl[]. This also corresponds to the order in which the events were created.

#### *Count*

Value of the semaphore interpreted from .OSEventCnt .

#### *Tasks Waiting*

Tasks waiting on the semaphore. A task is represented by its Priority followed by its Name (if any). If more than one task is waiting on the same semaphore, additional rows are added for the same semaphore with duplicate information in the common columns.

#### *OS\_EVENT @*

Address of the OS EVENT structure.

#### *Controls*

### **Mutex List**

The Mutex window shows information about OS EVENT structures that were created as Mutual exclusion semaphores.

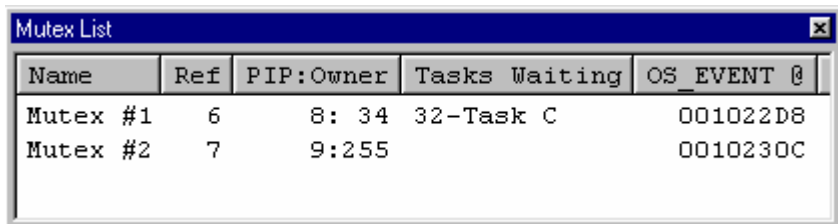

#### *Information*

#### *Name*

Name of the mutex. If it has no name, it is set to '?'. See *Kernel Object Names* on page 9.

#### *Ref*

Index of the mutex structure in OSEventTbl[]. This also corresponds to the order in which the events were created.

#### *PIP-Owner (high-byte - low-byte)*

The first value is the PIP (Priority Inheritance Priority) of the mutex, interpreted from the 'upper' eight bits of .OSEventCnt . The second value is the priority of the task that owns the mutex or 255 if the mutex is available (i.e. not owned), interpreted from the 'lower' eight bits of .OSEventCnt.

#### *Tasks Waiting*

Tasks waiting on the mutex. A task is represented by its Priority followed by its Name (if any). If more than one task is waiting on the same mutex, additional rows are added for the same mutex with duplicate information in the common columns.

#### *OS\_EVENT @*

Address of the OS EVENT structure.

#### *Controls*

# **Mailbox List**

The Mailbox window shows information about  $OS$ \_EVENT structures that were created as mailboxes.

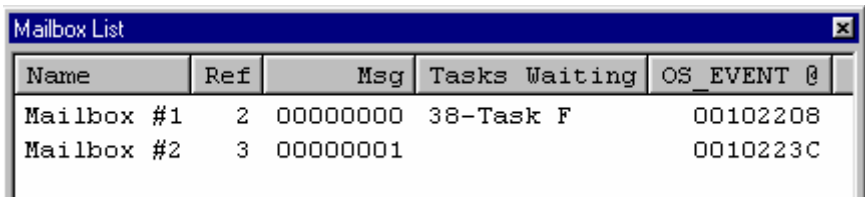

#### *Information*

#### *Name*

Name of the mailbox. If it has no name, it is set to '?'. See *Kernel Object Names* on page 9.

#### *Ref*

Index of the mailbox structure in OSEventTbl[]. This also corresponds to the order in which the events were created.

#### *Msg*

Current contents of the mailbox. This value is the pointer  $(.05EventPt)$  to the message.

#### *Tasks Waiting*

Tasks waiting on the mailbox. A task is represented by its Priority followed by its Name (if any). If more than one task is waiting on the same mailbox, additional rows are added for the same mailbox with duplicate information in the common columns.

#### *OS\_EVENT @*

Address of the OS EVENT structure.

#### *Controls*

# **Queue List**

The Queue window shows information about OS\_EVENT structures that were created as message queues.

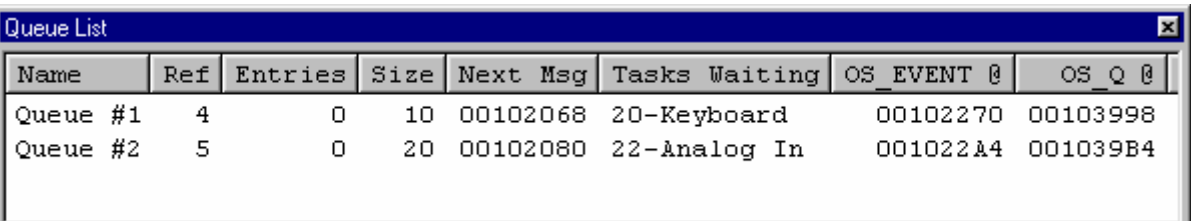

#### *Information*

#### *Name*

Name of the message queue. If it has no name, it is set to '?'. See *Kernel Object Names* on page 9.

#### *Ref*

Index of the message queue in OSEventTbl[]. This also corresponds to the order in which the events were created.

#### *Entries*

Number of messages currently in the message queue. (. $OSQEntries$  in  $OSQ$  of the queue)

#### *Size*

Maximum number of entries allowed in the message queue.  $(.0SQSize \text{ in } OS_Q \text{ of the queue})$ 

#### *Next Msg*

Pointer to the next message available from the queue. Note that if there are no messages in the queue (.OSQEntries is 0), then this value is meaningless because it contains whatever was in that message queue position. (.OSOOut in OS \ O of the queue)

#### *Tasks Waiting*

Tasks waiting on the message queue. A task is represented by its Priority followed by its Name (if any). If more than one task is waiting on the same queue, additional rows are added for the same queue with duplicate information in the common columns.

#### *OS\_EVENT @*

Address of the OS\_EVENT structure.

#### *OS\_Q @*

Address of the OS\_Q structure of the queue. (.OSEventPtr)

#### *Controls*

# **Event Flag Groups**

The Event Flag Groups window shows information about the OS\_FLAG\_GRP structures.

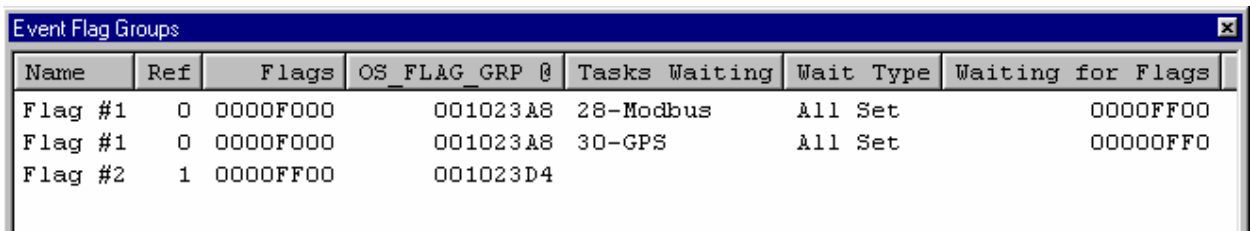

#### *Information*

#### *Name*

Name of the event flag group. If it has no name, it is set to '?'. See *Kernel Object Names* on page 9.

#### *Ref*

Index of the event flag group in OSFlagTbl[]. This also corresponds to the order in which the event flag groups were created.

#### *Flags*

Current value stored in the event flag group. The number flag bits used to store flags depends on the definition of OS\_FLAGS (in OS\_CFG.H). It could be 8, 16 or 32 bits wide.

#### *OS\_FLAG\_GRP @*

Address of the OS\_FLAG\_GRP structure.

#### *Tasks Waiting*

Tasks waiting on the event flag group. A task is represented by its Priority followed by its Name (if any). If more than one task is waiting on the same event, additional rows are added for the same flag with duplicate information in the common columns (as seen in the example above).

#### *Wait Type*

Condition for which a task will wait. The possible values are:

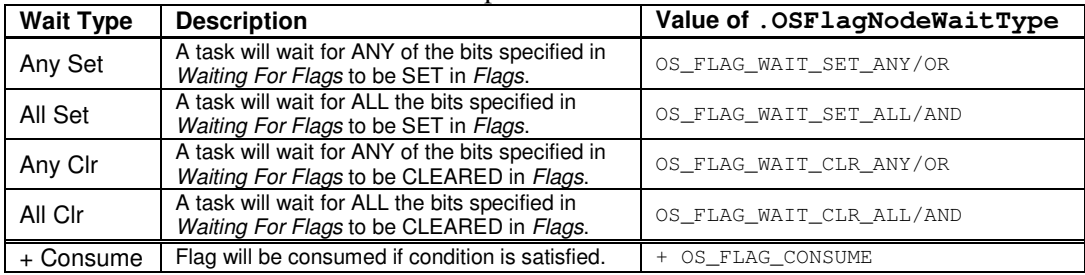

#### *Waiting for Flags*

Bits that a task will wait for to be set (or cleared) in the event flag group, depending on *Wait Type*.

#### *Controls*

# **Memory Partitions**

The Memory Partitions window shows information about the OS MEM structures.

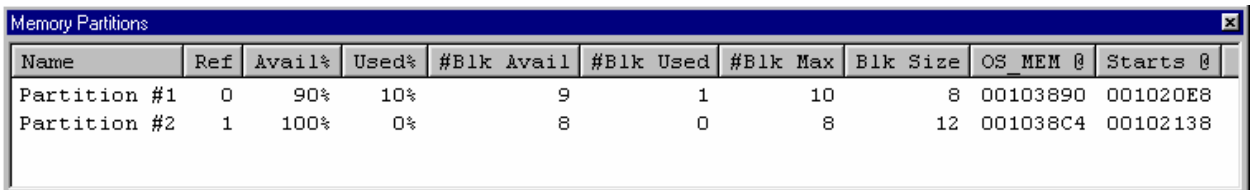

#### *Information*

#### *Name*

Name of the memory partition. If it has no name, it is set to '?'. See *Kernel Object Names* on page 9.

#### *Ref*

Index of the memory partition in OSMemTbl []. This also corresponds to the order in which the memory partitions were created.

#### *Avail%*

Available memory as a percentage of the memory partition's size.

#### *Used%*

Used memory as a percentage of the memory partition's size.

#### *#Blk Avail*

Number of memory blocks available in the memory partition.  $( .05MemNFree)$ 

#### *#Blk Used*

Number of memory blocks in use in the memory partition. (. $OSMEMBlls - OSMemNFree)$ )

#### *#Blk Max*

Number of memory blocks allocated in the memory partition when it was created. (. OSMemNBlks)

#### *Blk Size*

Size (in bytes) of each memory block. (. OSMemBlkSize)

#### *OS\_MEM @*

Address of the memory partition.

#### *Starts @*

Address of the beginning of the memory partition.  $( . \circ SMemAddr)$  This address is typically the base of the storage area and is the *lowest* address of the memory partition. Memory blocks in the memory partition have an address between Starts@ and Starts@ + (#BlkMax \* BlkSize).

#### *Controls*

# **Config. Constants**

This window lists the  $\mu$ C/OS-II configuration constants in the target application.

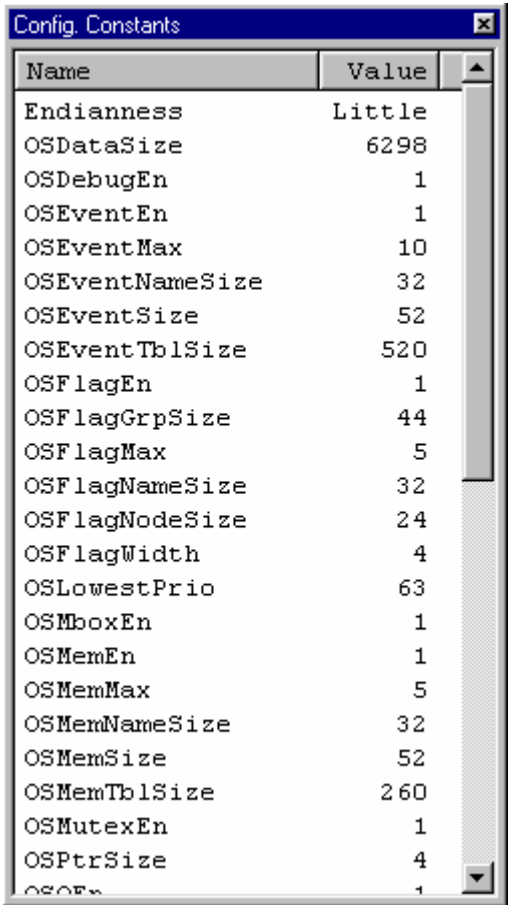

#### *Information*

A description of the Configuration Constants can be found in OS\_DEBUG.C or with their equivalent definitions in OS\_CORE.C.

#### *Controls*

# **Options**

This window controls the general optional features of the  $\mu$ C/OS-II Kernel Awareness Plug-in. More specific options can also be found in the context menu of List windows.

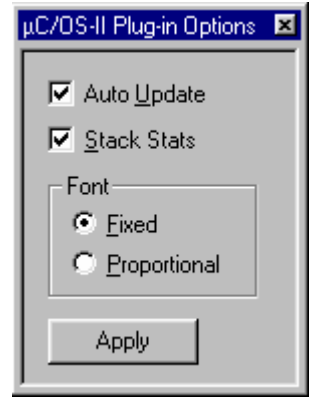

#### *Controls*

#### *Auto Update*

When enabled, the target data is re-read each time a breakpoint is reached, and is used to refresh the contents of the windows. When disabled, the user must manually update the data, using the **Update** command of the context menu in List windows, or the **Update All** button in the **Status** window.

#### *Stack Stats*

Shows/Hides the Stack-related information fields in the Task List window. These are Max%, Cur%, Max, Cur, Size, Starts@, and Ends@. This feature is also accessible through the context menu of the Task List window.

#### *Font: Fixed / Proportional*

Selects which type of font to use in List windows. The Plug-in uses either the Fixed or Proportional font of the Embedded Workbench's Common Fonts. The Common Fonts are configured under **Tools .. Options .. Common Fonts.** Font changes only take effect the next time a window is re-opened, or when a new font is applied through **Tools** .. **Options .. Common Fonts**. A smaller font means you can have smaller windows, which is important on limited screen space. The following fonts are recommended:

Fixed: Courier New 9pt Proportional: MS Sans Serif 8pt

*Apply* Click **Apply** to apply the changes.

# **About**

This window shows information about the  $\mu$ C/OS-II Kernel Awareness Plug-in.

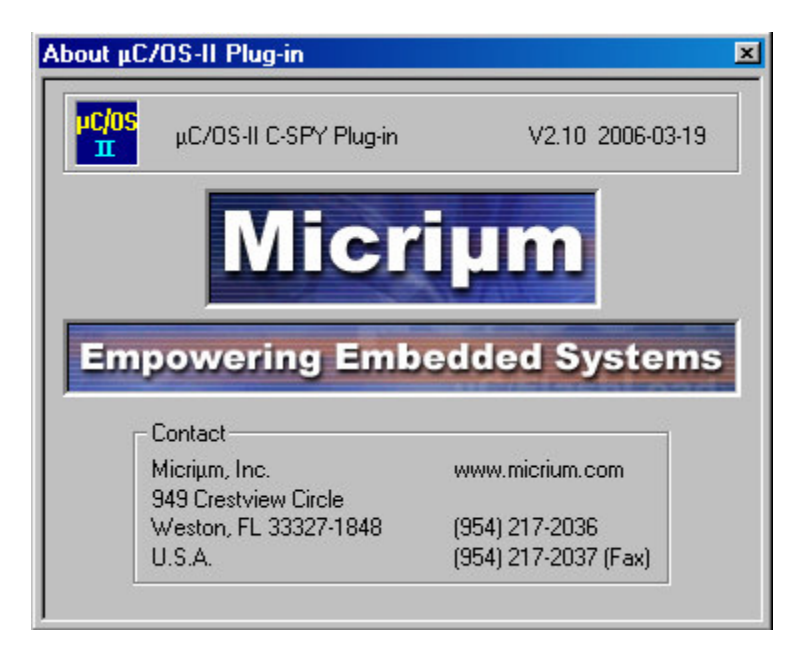

#### *Information*

#### *Version*

Current version of the µC/OS-II Kernel Awareness Plug-in.

#### *Contact*

How to contact the Micrium.

# **Bibliography**

#### *µC/OS-II, The Real-Time Kernel, 2 nd Edition*

Jean J. Labrosse R&D Technical Books, 2002 ISBN 1-57820-103-9

# **Contacts**

#### **Micriµm, Inc.** 949 Crestview Circle Weston, FL 33327-1848 954-217-2036 954-217-2037 (FAX) e-mail: Jean.Labrosse@Micrium.com WEB: www.Micrium.com

#### **IAR Systems, Inc.**

Century Plaza 1065 E. Hillsdale Blvd Foster City, CA 94404 USA +1 650 287 4250 +1 650 287 4253 (FAX) WEB: http://www.IAR.com e-mail: info@IAR.com

#### **CMP Books, Inc.**

1601 W. 23rd St., Suite 200 Lawrence, KS 66046-9950 USA +1 785 841 1631 +1 785 841 2624 (FAX) WEB: http://www.rdbooks.com e-mail: rdorders@rdbooks.com